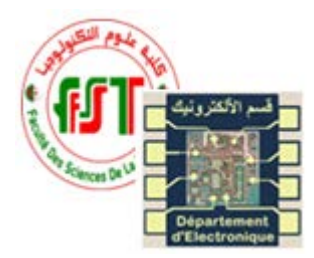

Université des frères Mentouri-Constantine 1 Faculté des Sciences de la Technologie Département d'Electronique Master 1 – instrumentation biomédicale TP Langage de programmation C++

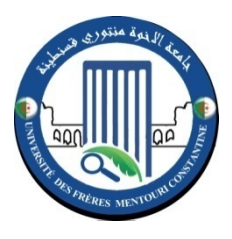

# TP 02 : Structure de contrôle

## **Objectif du TP :**

- Utilisation des structures de contrôle.
- $\triangleright$  Réalisation de même programme avec des structures différentes.

### *Exercice 1 :*

Écrire un programme qui résout une équation algébrique du second ordre.

$$
a \ast x^2 + b \ast x + c = 0
$$

Pour a différent de 0, on à

Si  $\Delta = b^2 - 4 * a * c > 0$ , l'équation possède deux solution :

$$
x_1 = \frac{-b - \sqrt{\Delta}}{2 * a}, \qquad x_2 = \frac{-b + \sqrt{\Delta}}{2 * a}
$$

Si ∆= 0, l'équation possède une solution double :

$$
x=-\frac{b}{2*a}
$$

Si ∆< 0, l'équation possède deux solution complex :

$$
x_1 = \frac{-b - i \cdot \sqrt{|\Delta|}}{2 * a}, \qquad x_2 = \frac{-b + i \cdot \sqrt{|\Delta|}}{2 * a}
$$

#### *Exercice 2 :*

Écrire un programme qui calcule le factoriel n! d'un entier n en utilisant la boucle for

et après avec while.

#### *Exercice 3 :*

Ecrire un programme qui permet de faire des opérations sur un entier (valeur initiale à 0). Le programme affiche la valeur de l'entier puis affiche le menu suivant :

- 1. Ajouter 1
- 2. Multiplier par 2
- 3. Soustraire 4
- 4. Quittet

Le programme demande alors de taper un entier entre 1 et 4. Si l'utilisateur tape une valeur entre 1 et 3, on effectue l'opération, on affiche la nouvelle valeur de l'entier puis on réaffiche le menu et ainsi de suite jusqu'à ce qu'on tape 4. Lorsqu'on tape 4, le programme se termine.

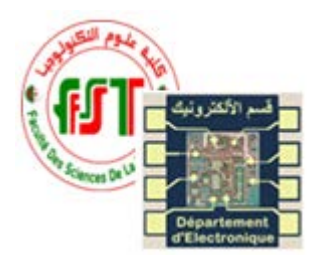

Université des frères Mentouri-Constantine 1 Faculté des Sciences de la Technologie Département d'Electronique Master 1 – instrumentation biomédicale TP Langage de programmation C++

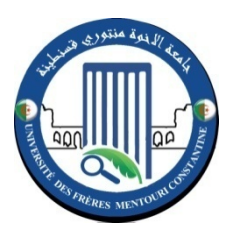

# TP 03 : Tableau et Structure

# **Objectif du TP :**

- Manipuler des tableaux unidimensionnels.
- $\triangleright$  Manipuler des structures.

### *Partie 1 : les tableaux*

Ecrire un programme qui permet de calculer la résistance équivalente en série ou en parallèles comme suite :

- Le programme demande en premier de charger un nombre N=3 de résistance (utilisé un tableau de type int).
- Un menu s'affiche à l'écran de la manier suivante :

1-La résistance équivalente en série

2-La résistance équivalente en parallèle

3-Modifier la valeur d'une résistance

3-Quitte

- $\triangleright$  L'utilisateur saisie un nombre pour faire son choix
- Chaque choix conduit a l'exécution d'un bloc d'instructions permettant de réaliser la tache décrite.

## *Partie 2 : les structures*

Transformé le tableau des résistances en tableau de structure qui est constituer comme suite :

 $\triangleright$  Structure Res

Valeur --> int

Tolérance --> short int

c1,c2,c3 --> char (caractère)

Le menu s'affiche à l'écran de la manier suivante :

1-Modiffier les paramètres d'une résistance (valeur, tolérance, code couleur)

2-La résistance équivalente en série

3-La résistance équivalente en parallèle

4- Consulté les paramètres d'une résistance (valeur, tolérance, code couleur)

5-Quitte